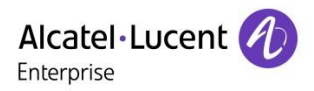

## Technical Bulletin and Connect Connect Connect Connect

**TC2493 ed.01 Release 3.0**

# **Migration to OXO Connect 3.0**

This document describes the migration process to OXO Connect 3.0

Revision History Edition 1: August 9, 2018 Connect 3.0

**Legal notice:**

The information presented is subject to change without notice. ALE International assumes no responsibility for inaccuracies contained herein. Copyright © ALE International 2018

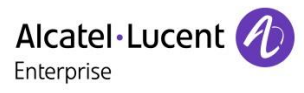

## Table of contents

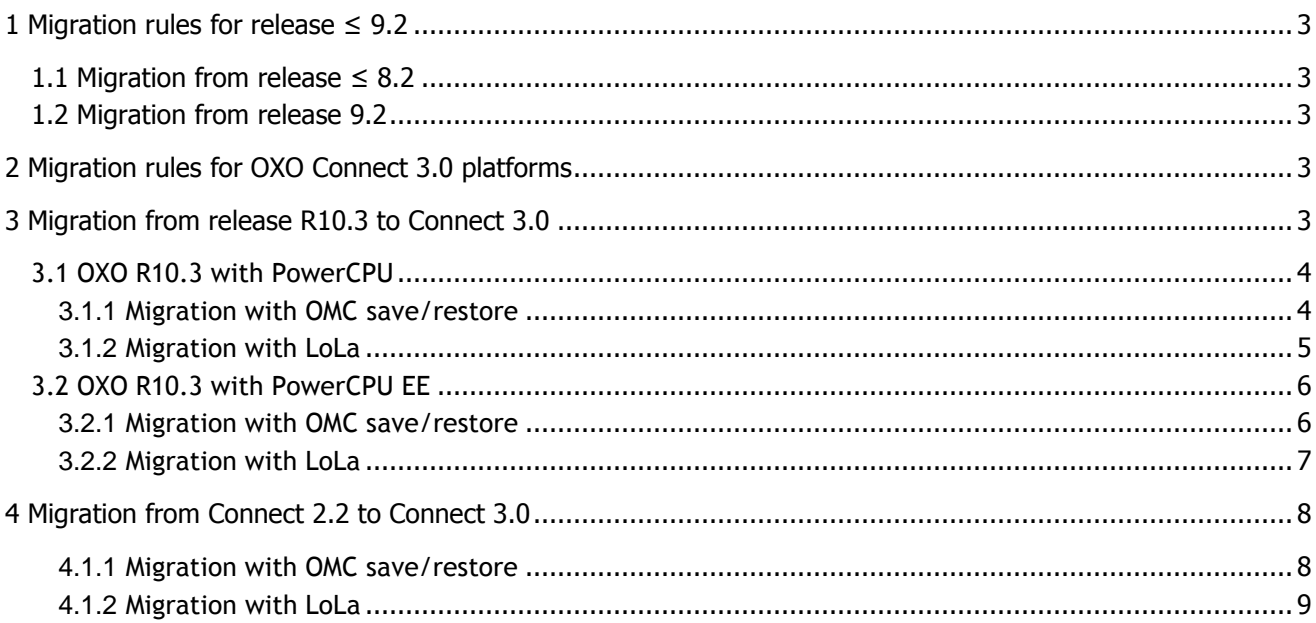

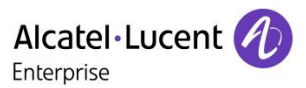

## <span id="page-2-0"></span>1 Migration rules for release  $\leq 9.2$

### <span id="page-2-1"></span>1.1 Migration from release  $\leq 8.2$

Migration from OXO releases  $\leq 8.2$  to Connect 3.0 are not tested and not supported. A new installation is required.

### <span id="page-2-2"></span>1.2 Migration from release 9.2

Migration from 9.0 or 9.1 is not tested and not supported. First upgrade the system to the latest R9.2 version (available on the BPWS). This recommendation also applies if the system is running with an old 9.2 version.

Direct migration from OXO releases 9.2 to Connect 3.0 is not tested and not supported:

- you must first migrate the OXO 9.2 to R10.3 or Connect 2.2
	- $\circ$  migration must be done on a real system in 10.3 / Connect 2.2 with a physical CPU, it cannot be done with OMC operation only (refer to TC2251 for migration to Connect 2.2)
- then migrate from OXO 10.3, or Connect 2.2, to Connect 3.0

## <span id="page-2-3"></span>2 Migration rules for OXO Connect 3.0 platforms

- Migration from an old OXO release to Connect C25 or Connect Evolution is not supported.
- Migration from Connect 3.0 CE, C25 or S/M/L platform to Connect Evolution is not supported.
- Migration from Connect Evolution to Connect 3.0 CE, C25 or S/M/L platform to is not supported.
- Migration from Connect C25 to Connect CE, and vice versa, is not supported.

## <span id="page-2-4"></span>3 Migration from release R10.3 to Connect 3.0

#### • **Hardware**

- SLIx & SLIx -1 are not supported and must be replaced by SLIx -2.
- OXO cabinet 1G is no longer supported and must be replaced by a new cabinet.
- **Software**

Migration from 10.0, 10.1 and 10.2 is not tested and not supported, first upgrade the system to the latest 10.3 maintenance version available on the BPWS. This recommendation applies also if the system is running with an old 10.3 version.

#### • **Configuration**

H.323 protocol is no longer supported in Connect 3.0: delete corresponding ARS entries in 10.3 and select SIP as the VoIP protocol before proceeding with the migration.

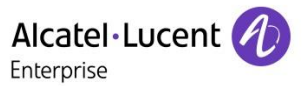

### <span id="page-3-0"></span>3.1 OXO R10.3 with PowerCPU

The PowerCPU is not compatible with Connect 3.0 and must be replaced by a PowerCPU EE, migration must be done on site.

#### <span id="page-3-1"></span>3.1.1 Migration with OMC save/restore

With this procedure the customer data -VM messages, metering ticket, ACD statistics- are not restored:

- replace the SLIx & SLIx -1 with SLIx -2,
- replace the cabinet if it's a 1G,
- save the current R10.3 database with OMC 30.0 (select all options),
- open the saved data base in off-line mode and go to System -Miscellaneous Memory Read/Write and remove the flag 'Relevant' for the following noteworthy addresses:

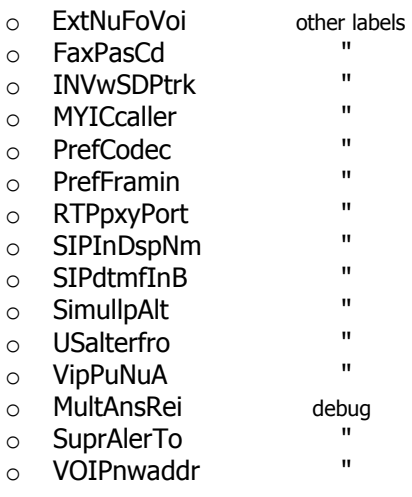

The purpose is to avoid useless error messages during OMC database restore in Connect 3.0.

Also, the flag 'Relevant' for I\_Tones noteworthy addresses must be removed:

 $\circ$  I TONES0  $\rightarrow$  I TONES7 other labels

Tones descriptions are no longer managed with I\_TONESx flag in Connect 3.0 and must not be restored. This is applicable for migration to Connect 3.0 till version 030/045.001. I TONES flag is no longer available starting with version 030/048.001.

- in OMC -> External Lines -> "List of Accesses", delete the VoIP trunk and create again the trunk(s) after migration to Connect 3.0.

note: VoIP trunk cannot be deleted on a system without Analogue/ISDN lines (list of trunk cannot be empty). In that case, create a new trunk after migration to 3.0 and delete the migrated trunk.

- save the modified data base,
- Remove the PowerCPU :
	- $\circ$  if equipped, remove MiniMIX, HSL, AFU boards from the old PowerCPU and install it on the new PowerCPU EE.
	- $\circ$  do not change any other hardware (type of boards, connected sets etc...).
- replace the PowerCPU with the PowerCPU EE already loaded with Connect 3.0 SW and licenses,
- after system restart, perform the wizard for Guest/Business system, VM box creation…
- open in off-line the modified database, connect to the system and restore the database (do not send the old SW licenses).

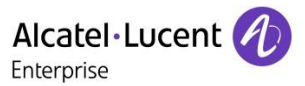

#### <span id="page-4-0"></span>3.1.2 Migration with LoLa

With this procedure the customer data -VM messages, metering ticket, ACD statistics- are restored.

For the LoLa migration procedure, first update the system with the latest R10.3 maintenance version available on the BPWS (version must be  $\geq 10.3 / 061.001$ ) and then proceed with standard LoLa migration:

- replace the SLIx  $\&$  SLIx -1 with SLIx -2,
- replace the cabinet if it's a 1G,
- save the current R10.3 database with OMC 30.0 (select all options),
- open the saved data base in off-line mode and go to System -Miscellaneous Memory Read/Write and remove the flag 'Relevant' for the following noteworthy addresses:
	- o ExtNuFoVoi other labels o FaxPasCd "  $\circ$  INVwSDPtrk o MYICcaller " o PrefCodec " o PrefFramin " o RTPpxyPort " o SIPInDspNm " o SIPdtmfInB " o SimullpAlt " o USalterfro "  $\circ$  VipPuNuA
	- o MultAnsRei debug
	- o SuprAlerTo " o VOIPnwaddr "

The purpose is to avoid useless error messages during OMC database restore in Connect 3.0.

Also, the flag 'Relevant' for I Tones noteworthy addresses must be removed:

 $\circ$  I\_TONES0  $\rightarrow$  I\_TONES7 other labels

Tones descriptions are no longer managed with I\_TONESx flag in Connect 3.0 and must not be restored. This is applicable for migration to Connect 3.0 till version 030/045.001. I\_TONES flag is no longer available starting with version 030/048.001.

- in OMC -> External Lines -> "List of Accesses", delete the VoIP trunk and create again the trunk(s) after migration to Connect 3.0.
	- note: VoIP trunk cannot be deleted on a system without Analogue/ISDN lines (list of trunk cannot be empty). In that case, create a new trunk after migration to 3.0 and delete the migrated trunk.
- save the modified data base,
- switch off the system and wait for complete shutdown (wait for red power led),
- set the PowerCPU jumper to LoLa mode and plug it again in the rack,
- start LoLa **24.1** and select the Connect 3.0 SW delivery path, country target and SW licenses,
- select "Migration mono CPU", in "Storage location", select an empty folder on your PC to store the data,
- start LoLa: CPU will be connected after BOOTP/TFTP answer and data are transferred to the PC,
- after the file transfer, you can modify the hardware: switch off the PowerCPU do not close LoLa tool,

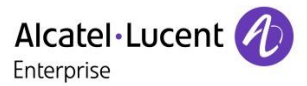

- Remove the PowerCPU :
	- $\circ$  if equipped, remove MiniMIX, HSL, AFU boards from the old CPU and install it on the new PowerCPU EE.
	- $\circ$  do not change any other hardware (type of boards, connected sets, etc...).
- select LoLa mode on the PowerCPU EE, start the system and select "Next" in Lola tool to continue the installation process,
- when the OXO file transfer is completed, the customer data are transferred from PC to PowerCPU EE: switch-off the CPU at the end of the transfer,
- set the PowerCPU EE jumper to normal running mode and restart the system. The system restarts without configuration (cold start),
- after system restart, perform the wizard for Guest/Business system, VM box creation…
- open in off-line the saved database, connect to the system and restore the database (do not send the old SW licenses).

#### <span id="page-5-0"></span>3.2 OXO R10.3 with PowerCPU EE

Migration must be done on site.

#### <span id="page-5-1"></span>3.2.1 Migration with OMC save/restore

With this procedure the customer data -VM messages, metering ticket, ACD statistics- are not restored:

- replace the SLIx & SLIx -1 with SLIx -2,
- replace the cabinet if it's a 1G,
- save the current R10.3 database with OMC 30.0 (select all options),
- open the saved data base in off-line mode and go to System -Miscellaneous Memory Read/Write and remove the flag 'Relevant' for the following noteworthy addresses:

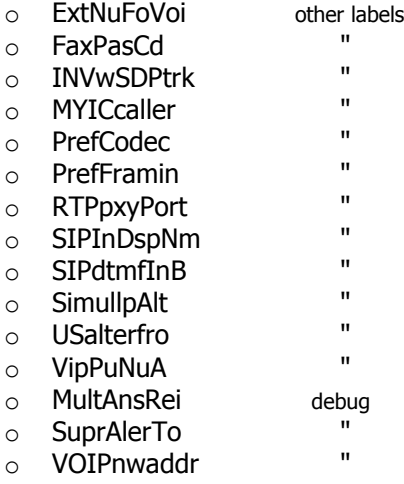

The purpose is to avoid useless error messages during OMC database restore in Connect 3.0.

Also, the flag 'Relevant' for I\_Tones noteworthy addresses must be removed:

 $\circ$  I TONES0  $\rightarrow$  I TONES7 other labels

Tones descriptions are no longer managed with I\_TONESx flag in Connect 3.0 and must not be restored. This is applicable for migration to Connect 3.0 till version 030/045.001. I\_TONES flag is no longer available starting with version 030/048.001.

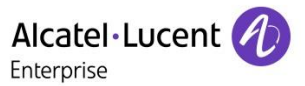

- in OMC -> External Lines -> "List of Accesses", delete the VoIP trunk and create again the trunk(s) after migration to Connect 3.0.

note: VoIP trunk cannot be deleted on a system without Analogue/ISDN lines (list of trunk cannot be empty). In that case, create a new trunk after migration to 3.0 and delete the migrated trunk.

- save the modified data base,
- load the Connect 3.0 SW licenses (no need to reboot), download the new 3.0 system version and make a swap without data saving
- after system restart, perform the wizard for Guest/Business system, VM box creation…
- open in off-line the modified database, connect to the system and restore the database (do not send the old SW licenses).

#### <span id="page-6-0"></span>3.2.2 Migration with LoLa

With this procedure the customer data -VM messages, metering ticket, ACD statistics- are restored.

For the LoLa migration procedure, first update the system with the latest R10.3 maintenance version available on the BPWS (version must be  $\geq 10.3$  / 061.001) and then proceed with standard LoLa migration:

- replace the SLIx & SLIx -1 with SLIx -2,
- replace the cabinet if it's a 1G,
- save the current R10.3 database with OMC 30.0 (select all options),
- open the saved data base in off-line mode and go to System -Miscellaneous Memory Read/Write and remove the flag 'Relevant' for the following noteworthy addresses:

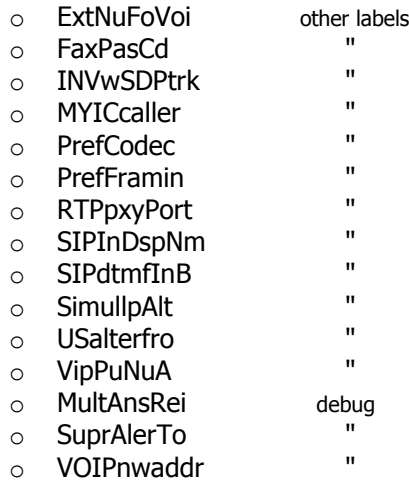

The purpose is to avoid useless error messages during OMC database restore in Connect 3.0.

Also, the flag 'Relevant' for I Tones noteworthy addresses must be removed:

 $\circ$  I\_TONES0  $\rightarrow$  I\_TONES7 other labels

Tones descriptions are no longer managed with I\_TONESx flag in Connect 3.0 and must not be restored. This is applicable for migration to Connect 3.0 till version 030/045.001. I\_TONES flag is no longer available starting with version 030/048.001.

- in OMC -> External Lines -> "List of Accesses", delete the VoIP trunk and create again the trunk(s) after migration to Connect 3.0.

note: VoIP trunk cannot be deleted on a system without Analogue/ISDN lines (list of trunk cannot be empty). In that case, create a new trunk after migration to 3.0 and delete the migrated trunk.

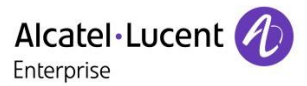

- save the modified data base,
- switch off the system and wait for complete shutdown (wait for red power led),
- set the CPU jumper to LoLa mode and plug it again in the rack,
- start LoLa **24.1** and select the Connect 3.0 SW delivery path, country target and SW licenses,
- select "Migration mono CPU", in "Storage location", select an empty folder on your PC to store the data,
- start LoLa: CPU will be connected after BOOTP/TFTP answer and data are transferred to the PC,
- after file transfer, select "Next" in Lola tool to continue the installation process,
- when bootp & tftp server are started, stop and restart the CPU,
- when the OXO SW file transfer is completed, the customer data are transferred from PC to PowerCPU EE,
- switch off the CPU, set the PowerCPU EE jumper to normal running mode and restart the system. The system restarts without configuration (cold start),
- after system restart, perform the wizard for Guest/Business system, VM box creation…
- open in off-line the saved database, connect to the system and restore the database (do not send the old SW licenses).

## <span id="page-7-0"></span>4 Migration from Connect 2.2 to Connect 3.0

• **Software**

Migration from Connect 2.0 or 2.1 is not tested and not supported, first upgrade the system to the latest Connect 2.2 maintenance version available on the BPWS (see TC2251 Migration to Connect 2.2). This recommendation applies also if the system is running with an old 2.2 version.

• **Configuration**

H.323 protocol is no longer supported in Connect 3.0: delete corresponding ARS entries in 2.2 and select SIP as the VoIP protocol before proceeding with the migration.

#### <span id="page-7-1"></span>4.1.1 Migration with OMC save/restore

With this procedure the customer data -VM messages, metering ticket, ACD statistics- are not restored:

- save the current 2.2 database with OMC 30.0 (select all options),
- open the saved data base in off-line mode and go to System -Miscellaneous Memory Read/Write and remove the flag 'Relevant' for the following noteworthy addresses:

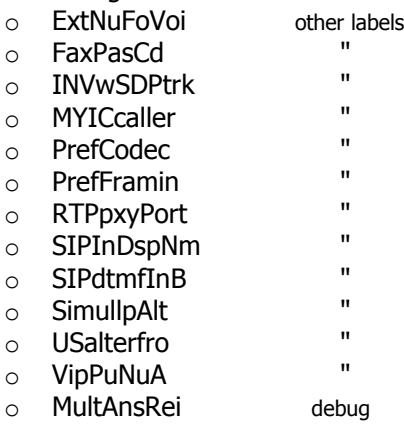

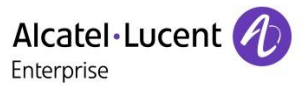

o SuprAlerTo " o VOIPnwaddr "

The purpose is to avoid useless error messages during OMC database restore in Connect 3.0.

Also, the flag 'Relevant' for I Tones noteworthy addresses must be removed:

 $\circ$  I TONES0  $\rightarrow$  I TONES7 other labels

Tones descriptions are no longer managed with I\_TONESx flag in Connect 3.0 and must not be restored. This is applicable for migration to Connect 3.0 till version 030/045.001. I TONES flag is no longer available starting with version 030/048.001.

- in OMC -> External Lines -> "List of Accesses", delete the VoIP trunk and create again the trunk(s) after migration to Connect 3.0.

note: VoIP trunk cannot be deleted on a system without Analogue/ISDN lines (list of trunk cannot be empty). In that case, create a new trunk after migration to 3.0 and delete the migrated trunk.

- save the modified data base,
- load the Connect 3.0 SW licenses (no need to reboot), download the new 3.0 system version and make a swap without data saving
- after system restart, perform the wizard for Guest/Business system, VM box creation…
- open in off-line the modified database, connect to the system and restore the database (do not send the old SW licenses).

#### **Remote system upgrade**

If the system is accessible via IP connection for remote management, the OXO migration with OMC Save/restore can be performed in remote as the IP configuration parameters and management password are retained after cold start.

#### <span id="page-8-0"></span>4.1.2 Migration with LoLa

With this procedure the customer data -VM messages, metering ticket, ACD statistics- are restored.

- save the current 2.2 database with OMC 30.0 (select all options),
- open the saved data base in off-line mode and go to System -Miscellaneous Memory Read/Write and remove the flag 'Relevant' for the following noteworthy addresses:
	- o ExtNuFoVoi other labels
	- o FaxPasCd "
	- o INVwSDPtrk "
	- o MYICcaller "
	- o PrefCodec "
	- o PrefFramin "
	- o RTPpxyPort "
	- o SIPInDspNm "
	- $\circ$  SIPdtmfInB
	- $\circ$  SimullpAlt "
	- o USalterfro "
	- $\circ$  VipPuNuA
	- o MultAnsRei debug
	- o SuprAlerTo "
	- o VOIPnwaddr "

The purpose is to avoid useless error messages during OMC database restore in Connect 3.0.

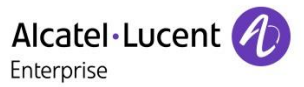

Also, the flag 'Relevant' for I Tones noteworthy addresses must be removed:

 $\circ$  I\_TONES0  $\rightarrow$  I\_TONES7 other labels

Tones descriptions are no longer managed with I\_TONESx flag in Connect 3.0 and must not be restored. This is applicable for migration to Connect 3.0 till version 030/045.001. I\_TONES flag is no longer available starting with version 030/048.001.

- in OMC -> External Lines -> "List of Accesses", delete the VoIP trunk and create again the trunk(s) after migration to Connect 3.0.
	- note: VoIP trunk cannot be deleted on a system without Analogue/ISDN lines (list of trunk cannot be empty). In that case, create a new trunk after migration to 3.0 and delete the migrated trunk.
- save the modified data base,
- switch off the system and wait for complete shutdown (wait for red power led),
- set the CPU jumper to LoLa mode and plug it again in the rack,
- start LoLa **24.1** and select the Connect 3.0 SW delivery path, country target and SW licenses,
- select "Migration mono CPU", in "Storage location", select an empty folder on your PC to store the data,
- start LoLa: CPU will be connected after BOOTP/TFTP answer and data are transferred to the PC,
- after file transfer, select "Next" in Lola tool to continue the installation process,
- when bootp & tftp server are started, stop and restart the CPU,
- when the OXO SW file transfer is completed, the customer data are transferred from PC to PowerCPU EE,
- switch off the CPU, set the PowerCPU EE jumper to normal running mode and restart the system. The system restarts without configuration (cold start),
- after system restart, perform the wizard for Guest/Business system, VM box creation…
- open in off-line the saved database, connect to the system and restore the database (do not send the old SW licenses).

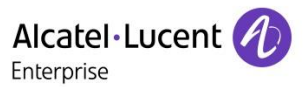

#### Follow us on Facebook and Twitter

Connect with us on Facebook and Twitter for the latest:

- Software releases
- Technical communications
- AAPP InterWorking reports
- Newsletters …and much more!

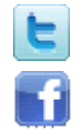

 [twitter.com/ALUE\\_Care](https://twitter.com/ALUE_Care)

[facebook.com/ALECustomerCare](http://www.facebook.com/ALECustomerCare)

#### Submitting a Service Request

Please connect to our *eService Request* application.

Before submitting a Service Request, please be sure:

- The application has been certified via the AAPP if a third party application is involved.
- You have read the release notes that list new features, system requirements, restrictions, and more, and are available in the [Technical Documentation Library.](https://businessportal2.alcatel-lucent.com/technical_documentation_library)
- You have read through the related troubleshooting guides and technical bulletins available in the [Technical Documentation Library.](https://businessportal2.alcatel-lucent.com/technical_documentation_library)
- You have read through the self-service information on commonly asked support questions and known issues and workarounds available in the [Technical Knowledge Center.](https://businessportal.alcatel-lucent.com/alugesdp/faces/gesdp/integration/KCSKnowledge.jspx)

#### - END OF DOCUMENT -